# **GitHub Flow**

Brett Andrews
3.27.2018

### Bad things happen.

- Sometimes the Universe is conspiring against you.
- Sometimes your collaborators are conspiring against you.
- Most likely, you're conspiring against you.

### Protect your work from yourself.

Turn a project (in a local directory) into a git repository (repo):

```
git init
```

Add files and commit:

```
git add main.py
git commit -m "Fixes critical bug"
```

### Protect your work from "water" spills.

#### Setup remote repo on GitHub:

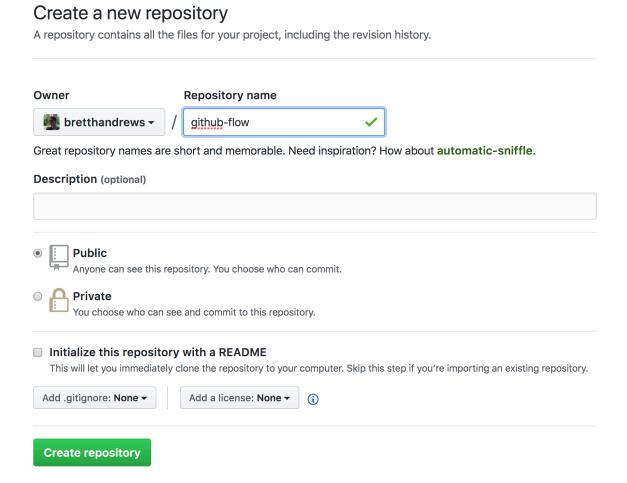

## Protect your work from "water" spills.

Connect local and remote repos:

```
git remote add origin <server>
```

for me: <server> = git@github.com:bretthandrews/github-flow.git

#### Push to remote repo:

git push -u origin master

### Protect your work from collaborators\*

\*including past-you and future-you.

- Work in branches
- Submit Pull Requests
- Merge branch into the master branch

#### Protect your work from collaborators

For now, let's assume that you are a collaborator on the project (i.e., have push-access).

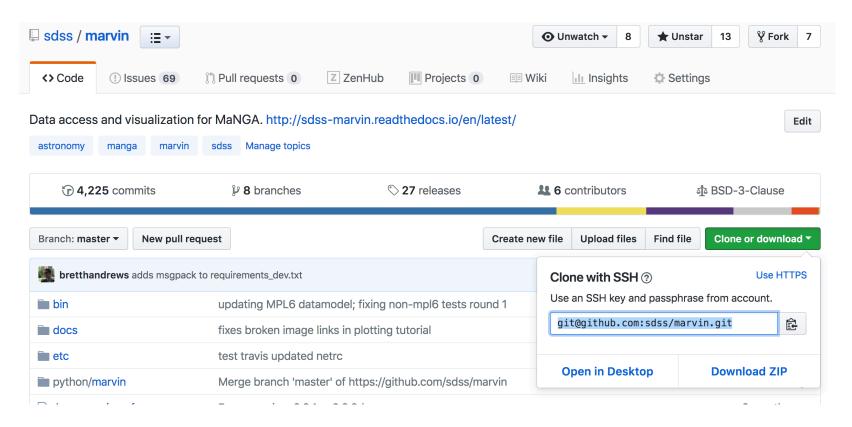

git clone git@github.com:sdss/marvin.git

#### GitHub Flow by Scott Chacon

- 1. The master branch always works.
- 2. Create a descriptively-named branch for each new feature.
- 3. Commit locally and regularly push to the same named branch on GitHub.
- 4. Submit Pull Requests for feedback, help, and merging.
- 5. Only merge into master after someone signs off on your changes.

#### master Always Works

- Imperative if you are actively serving a web site.
- Even if not, always want a stable version of code.
  - Start new branches from master.
  - You need to run the last working version of the code.
- Bottom line: don't actively develop in master.

#### **New Feature New Branch**

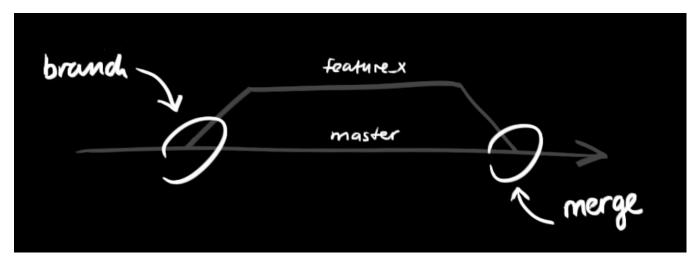

Image credit: <a href="http://rogerdudler.github.io/git-guide/">http://rogerdudler.github.io/git-guide/</a>

- One new feature per branch.
- Use descriptive names (future-you will thank you).

#### Create a new local branch:

git checkout -b github-flow

#### **New Feature New Branch**

Sync w/remote branch of same name.

git push origin github-flow

#### Nomenclature note:

- origin = my remote GitHub repo
- **upstream** = shared remote GitHub repo.

#### **Commit and Push Frequently**

- Make frequent commits.
- One idea or complete change per commit.

Regularly push to remote branch (but pull first to incorporate changes):

```
git pull origin feature-x git push origin feature-x
```

#### **Pull Requests: Code Review**

- When you're done or stuck, submit a Pull Request to your collaborators.
- Opportunity for you to review and communicate the changes that you made.
- Receive feedback and help from collaborators.
- Incorporate feedback.
- After the Pull Request gets approved, then merge your branch into master.

## **Create a Pull Request**

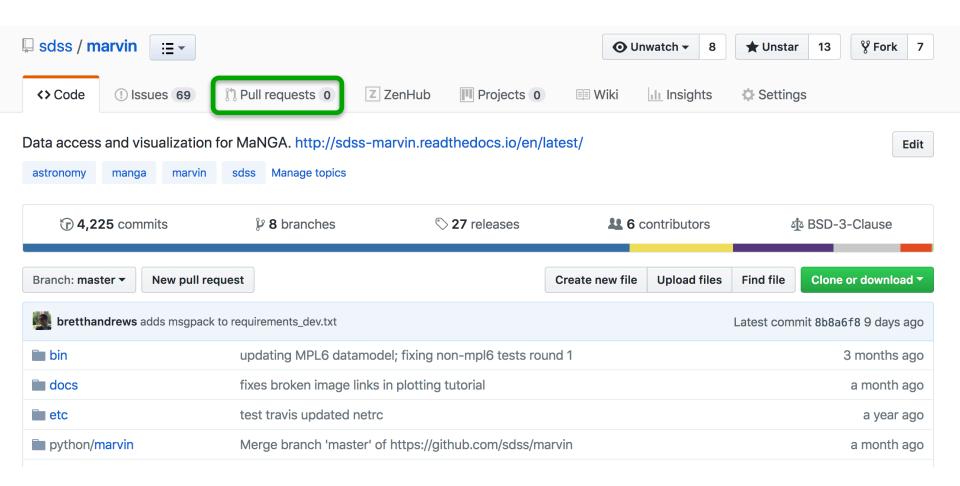

## **Create a Pull Request**

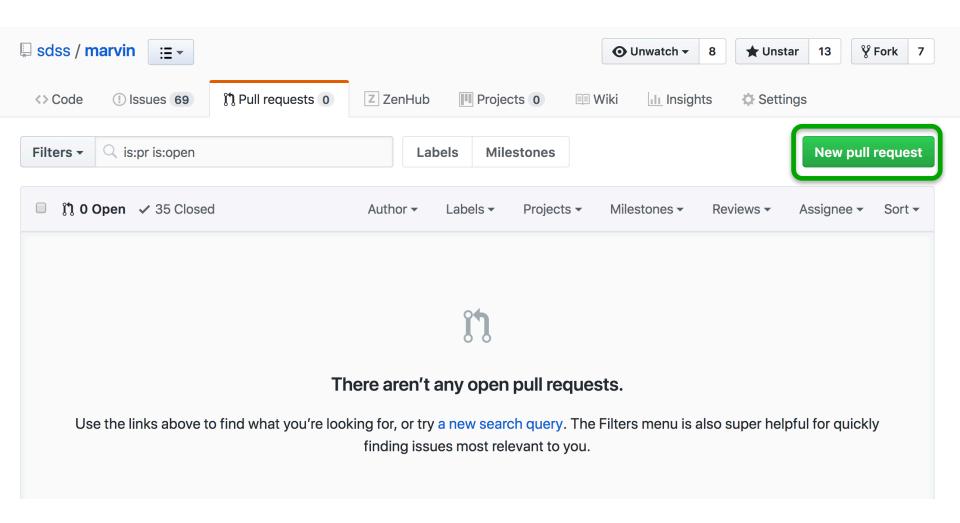

## **Pull Requests: Commit Log**

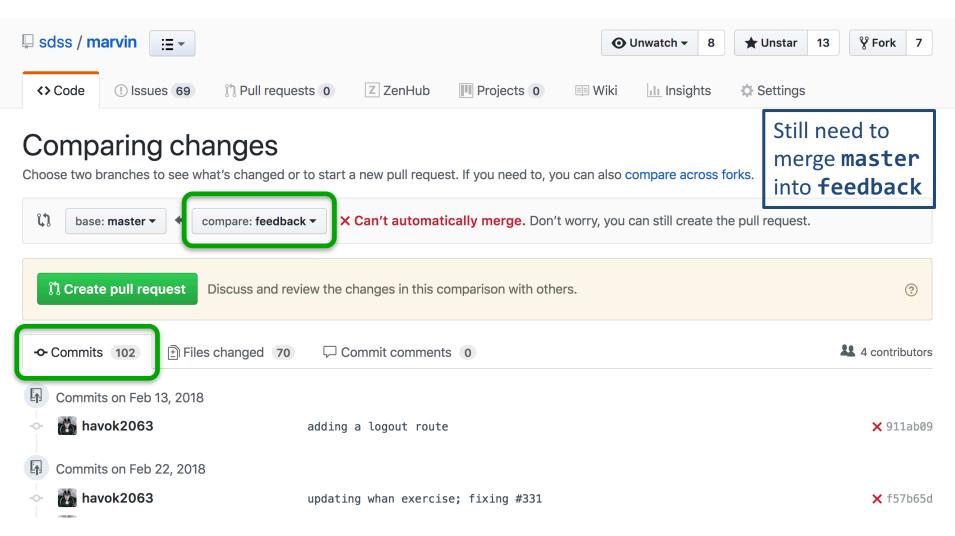

## **Pull Requests: Code Changes**

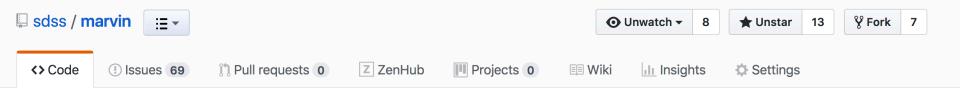

#### Comparing changes

Choose two branches to see what's changed or to start a new pull request. If you need to, you can also compare across forks.

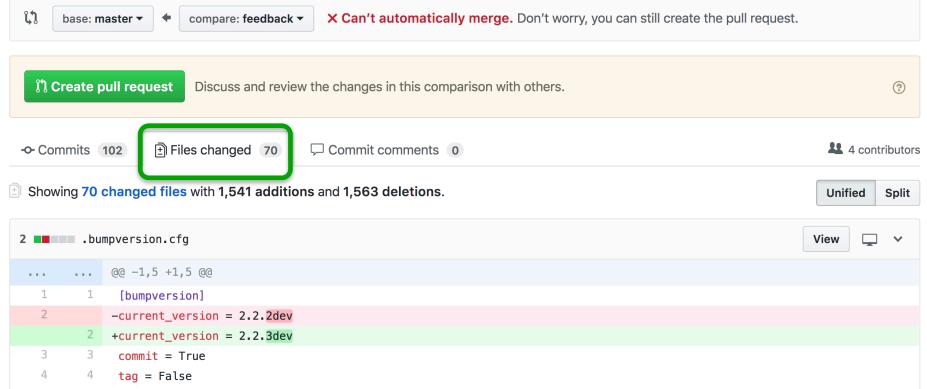

#### **Pull Requests: Communication**

#### Open a pull request

Create a new pull request by comparing changes across two branches. If you need to, you can also compare across forks.

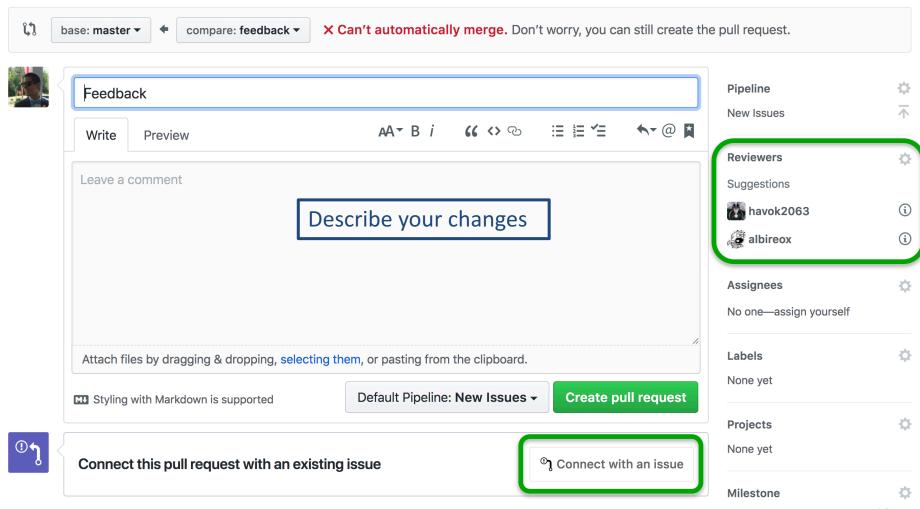

#### GitHub Issues

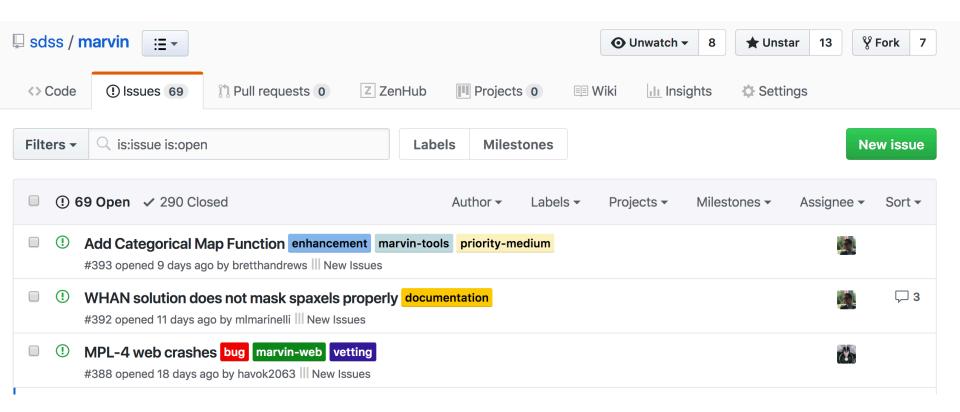

- Communicate ideas (including to future-you)
- Assign tasks
- Prioritize

#### **GitHub Issues**

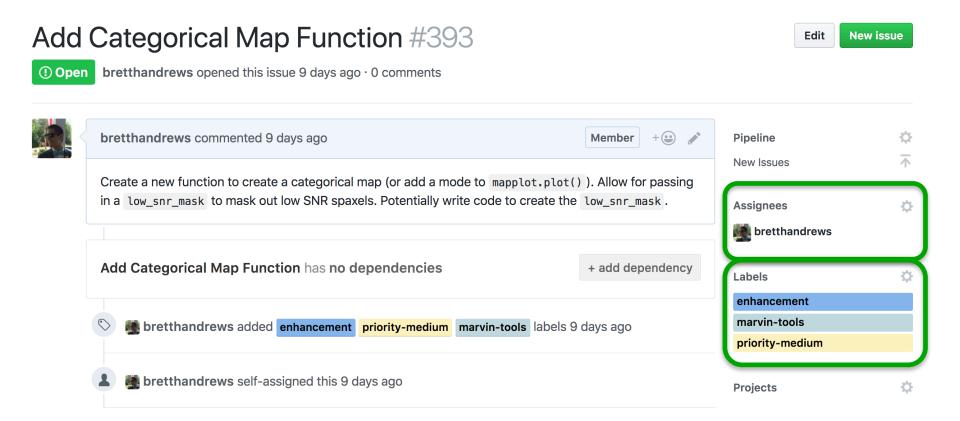

## Forking: Concept

You want to contribute to a project...but you aren't a collaborator, so you can't push to it.

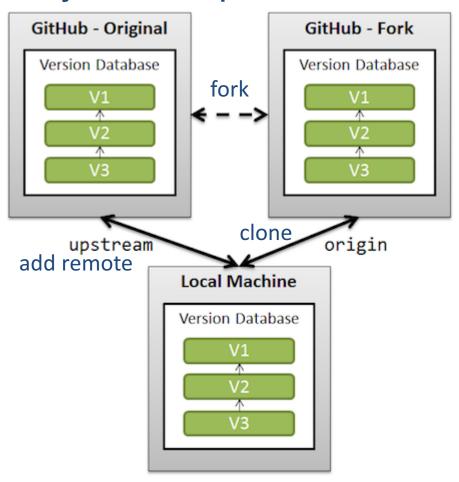

## Forking: How To

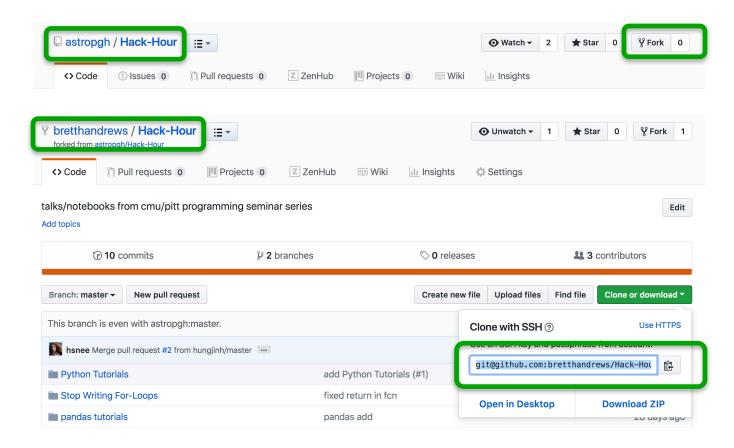

git clone git@github.com:bretthandrews/Hack-Hour.git
git remote add upstream git@github.com:astropgh/Hack-Hour.git

### **Forking: Contributing**

 Pull from the original repo (upstream) and merge any changes.

git pull upstream github-flow

Submit a Pull Request

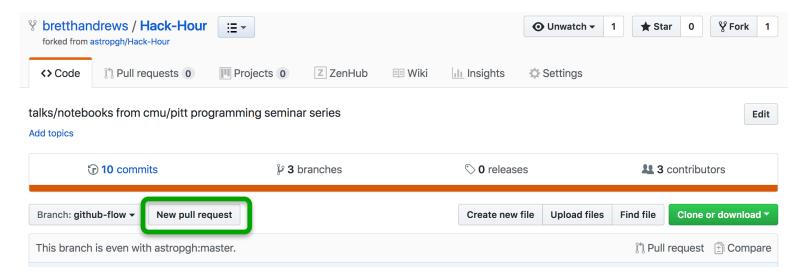

 The owner of the upstream repo will review and possibly merge in your contributions.

### **Summary**

- Don't actively develop on master.
- Make changes to master by merging approved Pull Requests.
- Make Pull Requests to ask for feedback on or review of a branch.
- Each branch corresponds to one new feature.
- Each commit corresponds to one complete change.